Captura tu CURP Código Postal (Valida tu datos) anota tu CCT (Clave del centro de trabajo, esta la puedes consultar en tu certificado de secundaria o constancia de estudios).

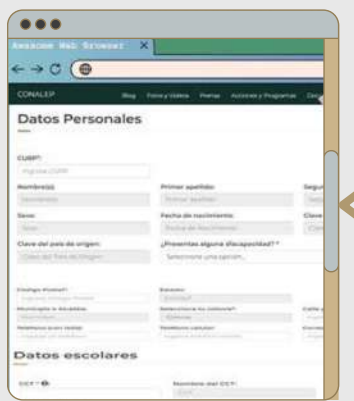

Pre-registro en línea<br>2024 del CONALEP venido al sistema CONALEP

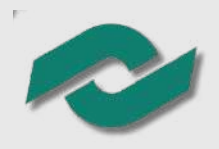

### **Tutorial para Realizar el Proceso de AdProceso de Admisión <sup>2024</sup>misión 2024**

Paso 1 Ingresa a la página: www.conalepcolima.com.mx  $\bullet\bullet\bullet$ Paso 2 Da click en el banner Proceso de Admisión 2024 Paso 3 \$600 pesos Da click en **PRE-REGISTRO** 

el banner pre-registro en línea como el que se muestra a continuación

Selecciona el Estado, plantel y carrera que deseas estudiar, en la parte inferior presiona el botón "continuar"

Antes de que dar click en el botón

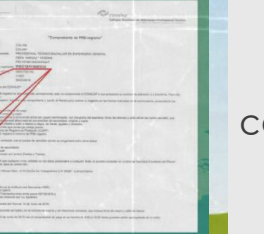

"PRE-REGISTRATE" verifica lo siguiente:

- Que el explorador permita abrir ventanas emergentes.
- Que en la computadora este instalada la aplicación "Adobe Acrobat" (PDF). Si al dar click en el botón para generar el comprobante no aparece, tienes que hacer lo siguiente:
- 1- Cierra la página (todo el explorador)
- 2- Ingresa nuevamente, realiza los pasos
- 3 y 4. y en ese momento te debe

generar el comprobante de PRE-registro.

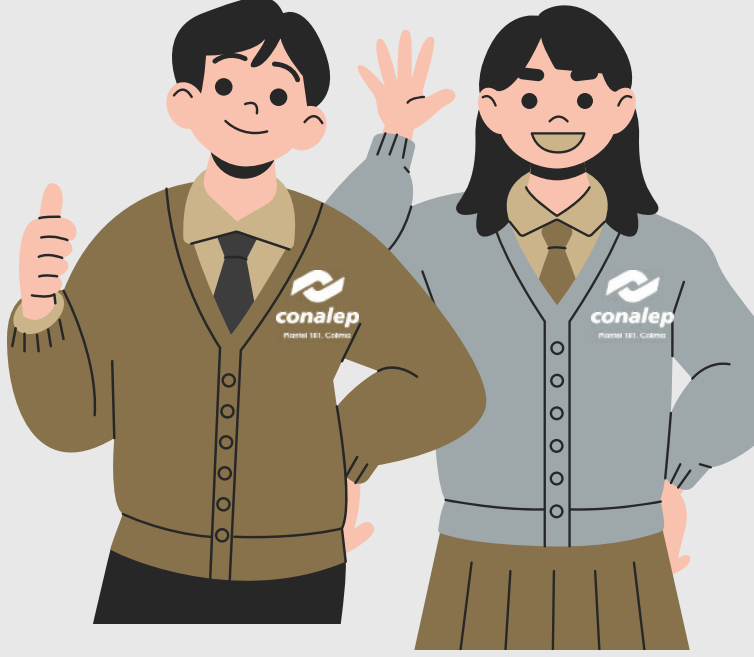

Paso 6

Una vez que obtengas el comprobante de PRE-registro, deberás imprimirlo

y realizar el pago de derecho a examen en el número de cuenta y banco que se indica

Te invitamos a mantenerte atento a nuestra página de internet  $\left(\parallel\right)$  www.conalepcolima.com.mx y redes sociales oficiales.

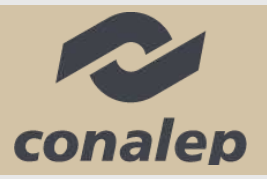

### **¡TE DA LA BIENVENIDA!**

El monto a depositar es la cantidad de Banco: BBVA: Cuenta: 0120665452

Paso 7

## Paso 8

Una vez concluidos los pasos anteriores deberás acudir al plantel en el que deseas realizar tu proceso de admisión con la siguiente documentación: •Comprobante del Pre-Registro en línea. •Original del comprobante de pago bancario (escribir el nombre completo en la parte trasera). •Copia del certificado de secundaria o constancia de estudios de 3er año. •Copia del acta de nacimiento. •Copia del comprobante de domicilio reciente con código postal. •Copia de la CURP en formato nuevo. •Dos fotografías tamaño infantil (blanco y negro o color), escribir nombre completo al reverso.

Plantel 181. Colima de 7am a 8pm Horario de Atención Plantel 061. GAVM (Manzanillo) de 7am a 3pm Plantel 313. Tecomán de 7am a 3pm

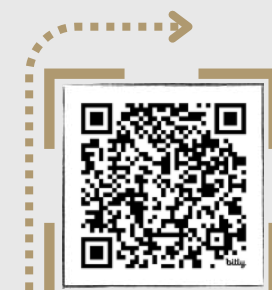

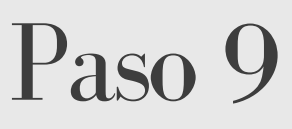

Recibirás indicaciones en el plantel para realizar la

Encuesta de "Cuestionario de Contexto"

puedes escanear el siguiente código QR o entra a la siguiente liga: https://alumno.conalep.edu.mx/encuestas

## Paso 10

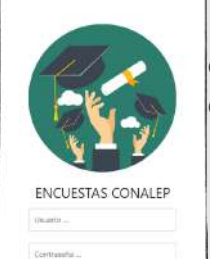

Realiza el cuestionario de contexto y acude a Servicios escolares de tu plantel por tu pase para el examen, sin el no podrás realizarlo.

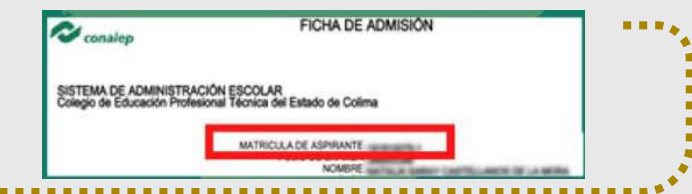

Al concluir este tutorial y realizar todos los pasos que en este se detallan, Listo ya eres Aspirante de esta institución es momento de que te prepares para el examen de admisión.

Paso 4

EN LÍNEA

# Paso 5